## **怎样设置寻找底部金叉的股票-利用条件选股,要找KDJ金**

## 人,以及其他的是一个多数分,以及其他的是一个多数分,以及其他的是一个多数分,就是一个多数分,就是一个多数分,就是一个多数分,就是一个多数分,就是一个多数分,就是

**叉的股票,设置他的三个参数分别应该是多少?-股识吧**

933

## **二、QQ股票软件里怎么设置金叉提醒?**

- $Q\bar{Q}$  $QQ$  is a set of  $\ddot{\phantom{1}}$  , we can also the set of  $\ddot{\phantom{1}}$  $\alpha$  , and  $\alpha$  , and  $\alpha$  is the set of  $QQ$  is the  $\alpha$
- 鼠标移动到"QQ股票"应用上面会出现"添加"提示,点击添加,这样我们就可 以将"QQ股票"放到我们的QQ面板上 关闭"应用管理器"并返回到QQ面板上,  $\widetilde{\mathbb{Q}}$  and  $\widetilde{\mathbb{Q}}$  and  $\widetilde{\mathbb{Q}}$  and  $\widetilde{\mathbb{Q}}$  and  $\widetilde{\mathbb{Q}}$  and  $\widetilde{\mathbb{Q}}$  and  $\widetilde{\mathbb{Q}}$  and  $\widetilde{\mathbb{Q}}$  and  $\widetilde{\mathbb{Q}}$  and  $\widetilde{\mathbb{Q}}$  and  $\widetilde{\mathbb{Q}}$  and  $\widetilde{\mathbb{Q}}$  and  $\widetilde{\mathbb{Q}}$  and
	- "  $QQ$  "
- $\alpha$  and  $\alpha$  and  $\alpha$  $\ddot{Q}$  and  $\ddot{Q}$  and  $\ddot{Q}$  and  $\ddot{Q}$  and  $\ddot{Q}$  and  $\ddot{Q}$  and  $\ddot{Q}$  and  $\ddot{Q}$  and  $\ddot{Q}$  and  $\ddot{Q}$  and  $\ddot{Q}$  and  $\ddot{Q}$  and  $\ddot{Q}$  and  $\ddot{Q}$  and  $\ddot{Q}$  and  $\ddot{Q}$  and  $\ddot{Q}$  and
	-
- $a$  b c  $\mathbb C$
- $7\quad17$  17  $\qquad5$  $25\%$

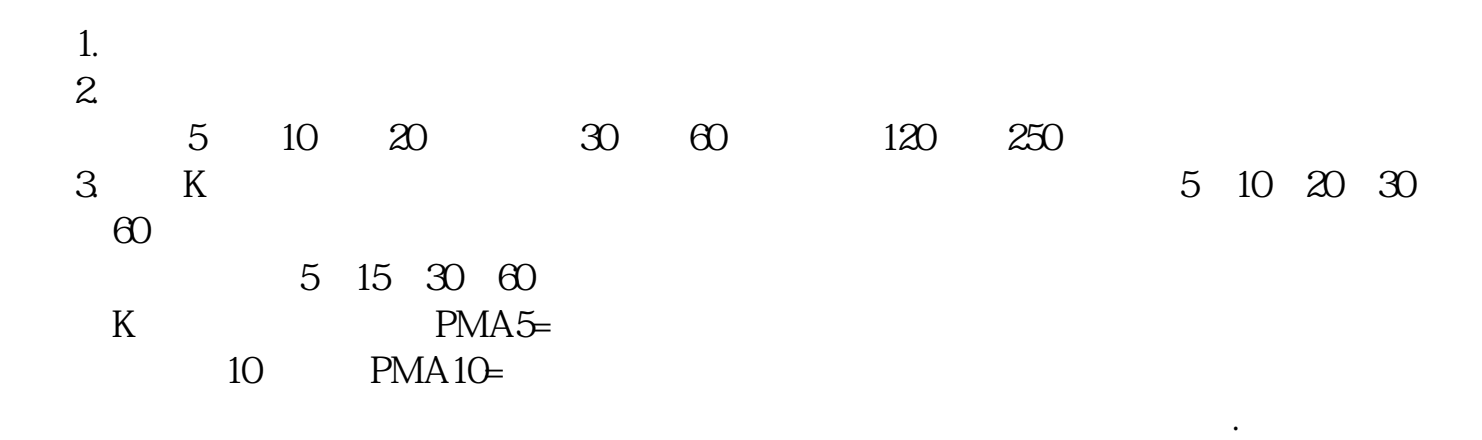

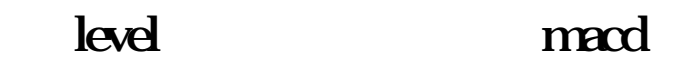

26 12 9

<u>《机构实习》(以及其他人的</u> [《小盘股票中签后多久上市》](/article/9742.html)

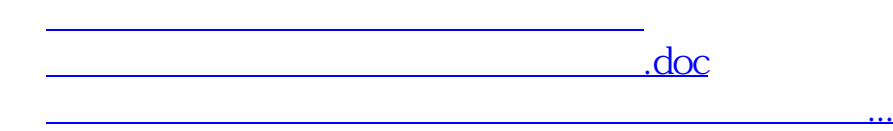

<https://www.gupiaozhishiba.com/read/32401842.html>